**SpriteCutter Crack With Registration Code Free For PC**

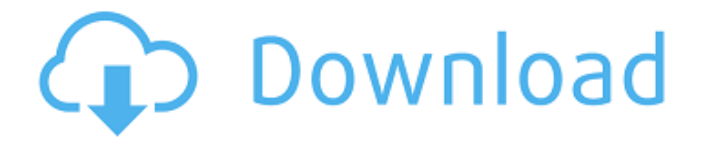

# **SpriteCutter Crack+ Download [Win/Mac]**

Cut shapes and animations with ease It will help to cut all the sprites in one go Save time, eliminate errors Cut multiple sprites at once Create sprite animations with ease Double click or use mouse button to cut a sprite Select a shape as cursor to select the image to cut Cut a sprite Save the sprite to SD card and load in your application Save animation to SD card Find and Replace text string in animation files Create or edit sprite sheets (png) Cut sprites with drag and drop ... and more! It also has many tools that make cutting animation easier. Auto Cut Cuts all sprites at once, with the selection of at least one (up to 8) sprites. Dynamic Cut Cuts each image at once and all in animation (vectorial) Enable Alpha Use the alpha channel to cut the entire image Add to Image Add the image to the entire animation (vectorial) Remove From Image Add the image as background (vectorial) Rotate to Center Rotate all sprites to the center of the cutting surface Scale Scale all sprites without cropping the borders Scale/Cropped Scale and crop all sprites Cut a sprite Select a shape with cursor as cutting surface and press the Cut button Cut animation Save all sprites in new animation file Cutting Settings By default, the cutting is done at 1/4 of the screen width and height. If the cut is modified, it will be done taking into account the aspect ratio of the sprites. Press "R" to use all the space (One sprite cut) Press the "SE" key to set the size of the cut area Press "C" or "F" for either left or the right of the cut, or press and hold shift to cut in the middle of the screen Swipe left and right to pan the cut area Cut sprite animation The animation can be cut in various ways Press CTRL+C to cut the animation in parts (TXT) Press CTRL+T to cut the animation in parts (PNG) Press CTRL+H to cut a single frame at a time (vectorial) Press CTRL+R to cut a single frame at a

## **SpriteCutter Crack [March-2022]**

SpriteCutter is an easy to use application that will help the process of cutting sprites (2D image for animating). This tool enables you to cut several images with the same size and get all together in a new image ready to use as a sprite. It also has tools to auto-cut and animation tester. This tool is designed to auto cut Sprites. Key Features: • Video preview • Auto Cut • Cut an Image from any file (PDF, PSD, PIC,...) • Preview the final sprite • Customizable automatic cut • Auto Cut to any size • Easy to use • 10 free images for cutting • Export directly to Exporting • Export to PNG, JPEG, TIFF, SVG, and PDF • Vector draw option • Snap to edges option • Animations support • Include or exclude path and text • Export directly to file • PNG, JPEG, TIFF, SVG, PDF, SWF, XFL, PSD, PIC, PNG-8, PDF-8, ETC • Export directly to Excel or CSV • PNG, JPEG, TIFF, SVG, PDF, SWF, XFL, PSD, PIC, PNG-8, PDF-8, ETC • Export directly to Excel or CSV • Export any subpixel area • Export from objects: image, canvas, path, text • Export to Excel or CSV • Cut any path, images, and texts • Preview current path and handles • Remove a path and text • Configurable size • Cut columns and images • Cut points • Cut to any X or Y coordinate • Rotate sprite • Paste column at the same place • Export to several files • Export to Excel • Export to CSV • Auto Cut • Export to Excel • Export to CSV • Export to Excel or CSV • Preview current path and handles • Remove a path and text • Cut columns and images • Cut points • Cut to any X or Y coordinate • Rotate sprite • Paste column at the same place • Export to several files • Export to Excel • Export to CSV • Export to Excel or CSV • Export any subpixel area • Export from objects: image, canvas, path, text • Preview path and handles • Export path to Excel or CSV • Export path to Excel 09e8f5149f

## **SpriteCutter Crack+ Free License Key**

SpriteCutter is a tool with which you can select the number of sprites (images) you want to cut and set their colors. It is capable to cut sprites from any images with the same size and export to a PNG file. For the desing of the tool you can use the interface or write a code with the new Graphical User Interface (GUI) components. Tools: SpriteCutter is a tool with which you can select the number of sprites (images) you want to cut and set their colors. It is capable to cut sprites from any images with the same size and export to a PNG file. For the desing of the tool you can use the interface or write a code with the new Graphical User Interface (GUI) components. Manage Multiple Sprites: SpriteCutter has tools to cut the sprites and manager them all together. Choose from the cutted sprites and add them to the list and cut them with the correct position. How To Cut Images: With the Manage Sprite Cutted icon you can choose the sprites you want to cut and set them to the active list. Then you can choose the range of the sprites you want to cut and cut them with the line of the range. For the result of the sprite cutting you will have the same image as the source (file or folder). Edit Graphics: You can set different colors for each sprite of the cutted sprites by choosing the correct color range, and change the size of the sprite by using the Scale and Slice tools. Choose the sprites from the list and Cut them with lines. Animation Tester: Showcase the cutted sprites to the list. Then you can play the animation by using the play icon. You can also use the Repeat button to get the number of times you want the animation to repeat. If you set the play icon to the Stop icon, the animation will be stopped. If the stop icon is set to the Play icon the animation will be repeated for the number of times you want. File Configuration: You can configure the export path of the sprites and export settings for the export files. Download : Sorry, there are no programs currently available. These are some of the features that you can find in my program: • Multi-function:It is a very versatile application that can be used in many ways. • Input messages to the user:You can disable

#### **What's New in the?**

============== ATTENTION: BETA VERSION OF SPRITE CUTTER! EXE FORM : 0.5.5 DATE: 25.08.2013 TESTING DATE: 04.03.2014 This is a special beta version WHY? ================== THERE HAS BEEN SOME BUGS WITH THE RELEASE VERSION OF SPRITE CUTTER I think most of them are fixed now. If you still find any bugs please, don't be afraid, I will fix them as fast as possible. Try to test this tool with Internet Explorer 9 or higher. If it doesn't work fine for you please email me and i will try to fix it. READ THIS BEFORE YOU USE SPRITE CUTTER : ================== USE COMER (COMER SOFTWARE) TO CUT IMAGES TOO! This is a beta version and all the features works partially. This is a free tool but we want to make a good quality tool. The problem, as you know, has been caused by COMER tool, but we are working on it. Please, don't rate my application, don't forget to let me know if you find any bugs, I will fix them as soon as possible. More information, read the README file, a document included. COMMER README INCLUDED ============= SpriteCutter includes : ============= \* A simple and easy to use application. \* Easy to use animation tester (when you click on test button just click on mouse). \* Auto-cut image (if some points are selected, all pixels inside the closed path will be cut). \* Cut image in 3 different sizes (none, small and original). \* Export

into gif (2 different formats) and bmp (bitmap). \* Cut images in batches (if you want to cut 20 images at once). \* Save all cut images into folder. \* Find images from folder (search by filename, path and extension). \* If you load pre-made sprites, all will be started from the beginning. \* If you save sprites into folder, only the new sprites will be loaded. \* Show all the images. \* Select the number of frames to be showed, mouse selected images. \* Show one image (mouse selected) \* Find the selected images (text input). \* Edit previous frame (if you press edit button in dialog

#### **System Requirements:**

OS: Windows 7 or higher Processor: 2 GHz dual-core or equivalent Memory: 1 GB RAM (2 GB RAM recommended) Graphics: 1 GB DirectX® 11 video card (2 GB or greater) Storage: 250 MB available space DirectX: Version 9.0c Additional Notes: Drivers: DirectX: For best performance, DirectX® 10 or higher is recommended. System Requirements: OS: Windows 7 or higher

Related links:

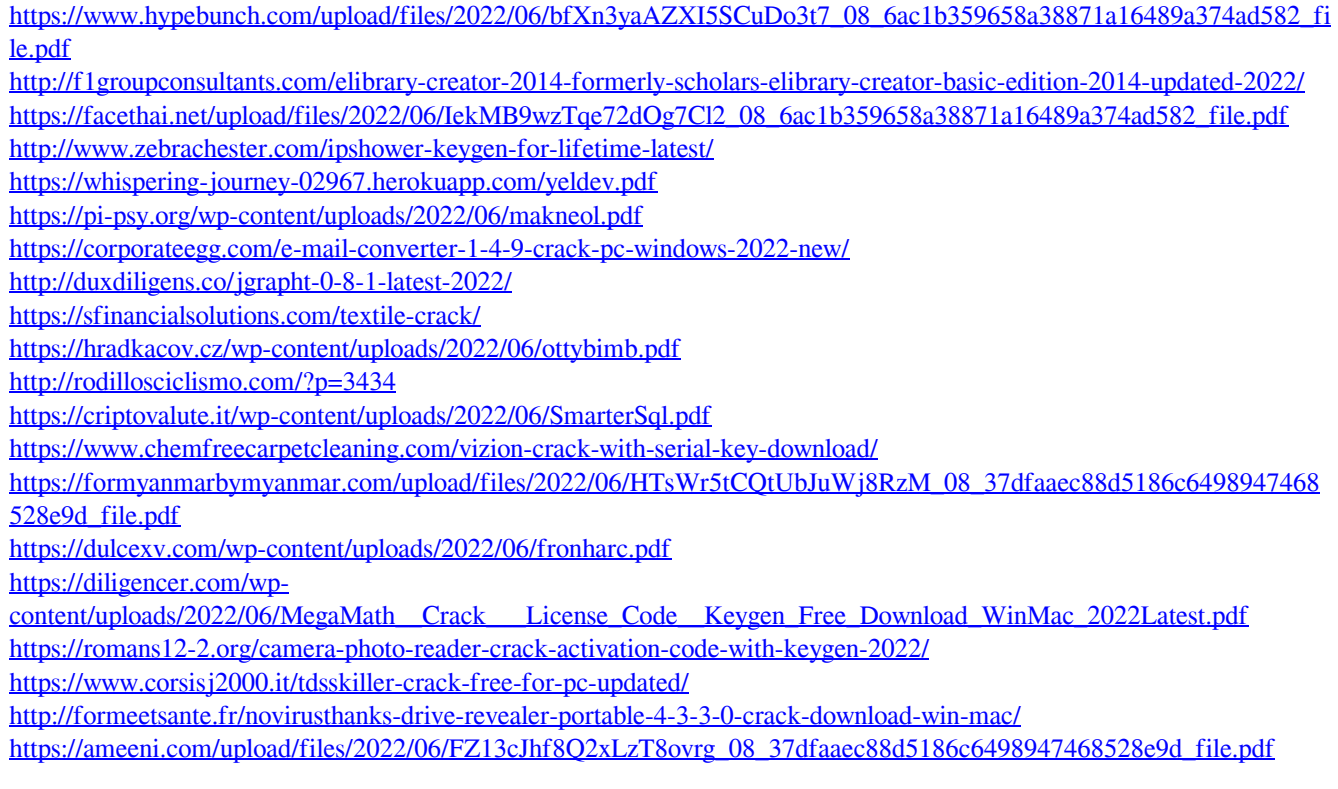